### **Productfiche**

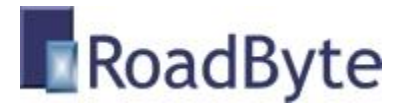

## RoadByte eID Password Lock

### *"Beveilig uw paswoorden met uw eID kaart"*

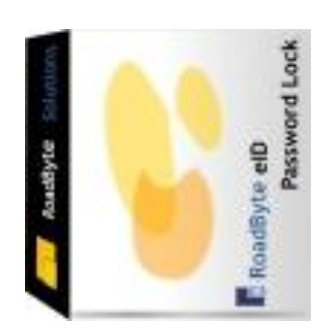

RoadByte BVBA stelt het **RoadByte eID Password Lock** product voor. Hiermee kunt u uw paswoorden veilig noteren, de sleutel is namelijk de identiteitskaart zelf.

RoadByte eID Password Lock kunt u downloaden op [www.roadbyte.com.](http://www.roadbyte.com/)

#### **Unieke voordelen:**

- **Makkelijk te installeren**
- **Werkt supersnel**
- **O** Vergeet nooit meer welk paswoord u ook al weer gebruikt had voor een website
- **O** Paswoordenlijst is enkel toegankelijk na het inbrengen van de juiste eID kaart (dus niemand anders kan uw paswoorden zien zonder uw kaart)
- **O** Handig navigeren naar uw paswoorden, met zoekfunctie
- Gebruikt Rijndael encryptie om de gegevens veilig te bewaren
- O Ondersteunt meerdere aangesloten kaartlezers
- Geen andere middleware vereist

### **In de praktijk:**

- Dit is geschikt voor iedereen die verschillende paswoorden moet onthouden.
- Het is niet veilig om overal hetzelfde paswoord te gebruiken, en bovendien is een goed paswoord niet te simpel. Na een tijd heb je dus onvermijdelijk een lijst met paswoorden die moeilijk te onthouden zijn.
- Vele mensen schrijven dan ook hun paswoorden ergens op: soms op papier, soms in een bestand op de computer. Beide methoden zijn niet aan te raden.
- O De eID Password Lock biedt een extra beveiliging doordat de paswoorden beveiligd zijn met een hardware sleutel: de identiteitskaart.

# Geen toegang zonder kaart

Zonder eID kaart blijft de toepassing op slot:

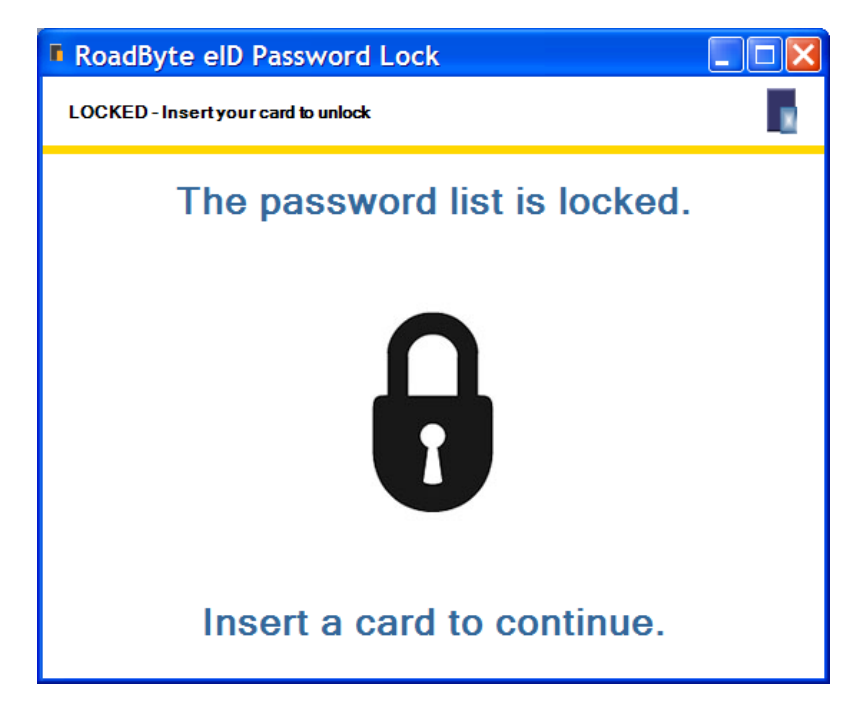

# Paswoorden lijst

Na het inbrengen van uw identiteitskaart ziet u de lijst met uw eigen paswoorden. Indien een andere persoon zijn of haar kaart inbrengt op dezelfde computer, dan worden vanzelfsprekend de paswoorden van die andere persoon getoond.

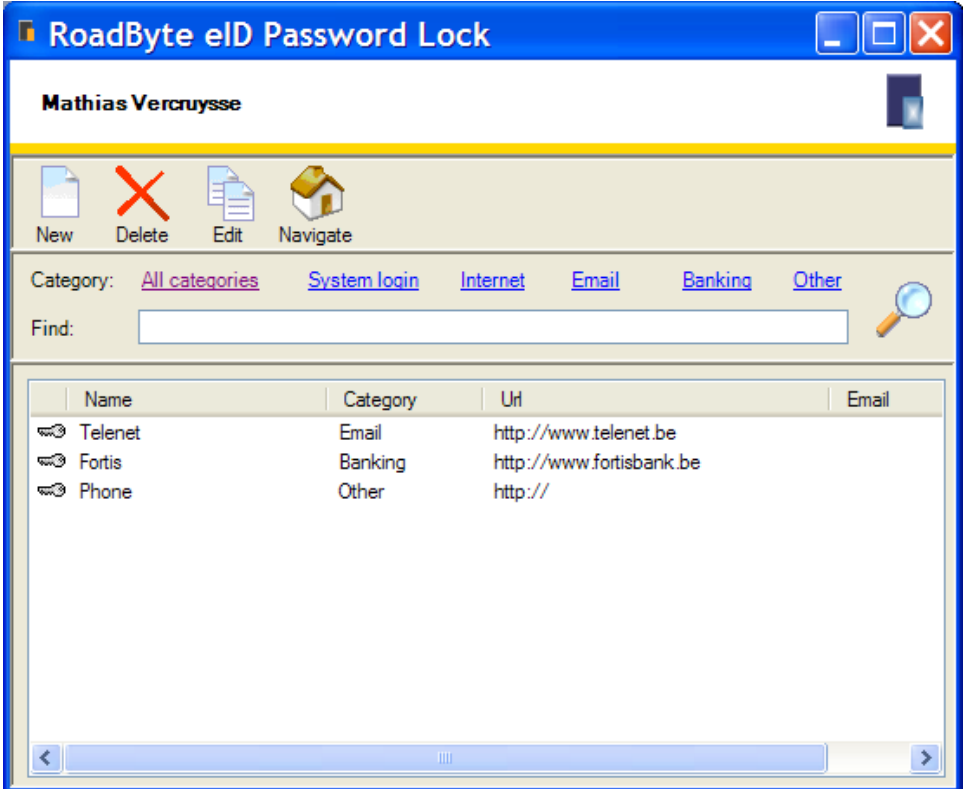

U kunt uw paswoorden makkelijk terugvinden per categorie of met een zoekopdracht. Dubbelklik op een paswoord om bijkomende gegevens te zien:

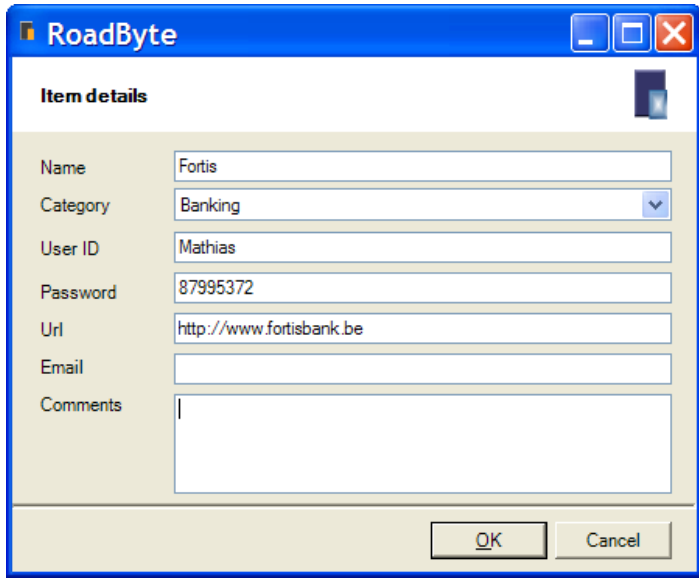

# **Installatie**

Dit product installeren kan als volgt:

- 1. Ga naar de website [www.roadbyte.com](http://www.roadbyte.com/) en klik op "Download eID Suite" om de software te downloaden
- 2. Verwijder eerst een eventuele andere versie van de RoadByte software (als die al eerder geïnstalleerd was)
- 3. Dubbelklik op het \*.exe bestand om de setup te starten. Klik telkens op "Ja" of OK" om de software te installeren.

De software is nu geïnstalleerd. U vindt een of meerdere nieuwe icoontjes in de taakbalk rechts onderaan:

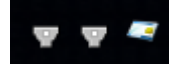

In het startmenu vindt u ook een aantal nieuwe shortcuts onder "Recent toegevoegd" of "RoadByte" of "eID Suite".

Mochten de shortcuts niet meteen zichtbaar zijn, dan vindt u de programma's ook in de folder "C:\Program Files\RoadByte\eID Suite"

# Meest gestelde vragen

*1. Wat is de kostprijs?*

Kijk op [www.roadbyte.com](http://www.roadbyte.com/) voor de prijs bij het product "eID Personal"

*2. Op hoeveel computers mag ik de software installeren als ik een licentie aangekocht heb?*

1 licentie is geldig voor 1 computer

*3. Ik krijg de fout "Onbekend kaarttype"*

Dit komt waarschijnlijk doordat de eID Middleware ook geïnstalleerd is op de PC. Sluit de eID Viewer af, en ook alle browservensters (die nog een eID applet actief kunnen hebben). Soms duurt het enkele minuten tot alle achtergrondtoepassingen ook echt gestopt zijn.

*4. Waar vind ik eID Monitor?*

Rechts onderaan in de taakbalk vindt u het icoontje van eID Monitor. Mogelijk moet u de taakbalk icoontjes openklappen of de taakbalk instellingen aanpassen zodat het icoontje altijd getoond wordt.

*5. Ik kan de instellingen van eID Monitor niet wijzigen*

Als je eID Monitor gewoon opstart, dan zijn de instellingen read-only. Sluit eID Monitor af, en start het programma op als administrator (rechterklik op de shortcut en kies "Run as administrator")

## Probeer gratis en zonder risico

Wij geloven in het *try before you buy* principe en daarom kunt u onze produkten 30 dagen gratis proberen. Dit product is beschikbaar op [www.roadbyte.com.](http://www.roadbyte.com/)

# Prijzen en licenties

RoadByte eID PasswordLock is slechts 1 onderdeeltje van de "RoadByte eID Personal" suite van producten. Andere onderdelen bieden bijvoorbeeld de mogelijkheid om de eID kaart te tonen, af te drukken etc.

Consulteer de RoadByte website voor de recentste prijzen. Een licentie geeft recht om het product te gebruiken op 1 PC.

De prijzen zijn eenmalig en geven gedurende 1 jaar recht op gratis support en upgrades. Na 1 jaar kan u deze termijn telkens verlengen tegen 25% van de aankoopprijs. Ook als u niet verlengt blijft u het recht behouden om de software verder te gebruiken.

## Over RoadByte BVBA

RoadByte BVBA is een softwarebedrijf uit Brugge. We bieden oplossingen voor de Belgische elektronische identiteitskaart aan. Contacteer ons ook voor eID oplossingen op maat.

Bezoek ook eens onze website op [http://www.roadbyte.com](http://www.roadbyte.com/) voor nog meer eID producten en diensten!